## **Technical Information**

## **Setup Procedure UTAdvanced Quick Setting (Controlling Furnace Temperature with a Thyristor)**

## TI 04L01L01-02EN

#### **Foreword**

- $\Box$  The contents of this document are subject to change without prior notice as a result of improvements in performance or functionality.<br>Copying or reproduction by any means of all or any part of the contents of this do
- $\Box$  Copying or reproduction by any means of all or any part of the contents of this document without permission is strictly prohibited.<br>  $\Box$  Use of this document is at the users risk.
- Use of this document is at the users risk.

#### ■ Overview

This is an example or wiring and settings using the UTAdvanced Quick Setting function for "temperature control in an electric furnace with an SCR (thyristor)." For more details, see the user's manual.

#### ■ Relevant models

Standard models of the UT32A, UT35A, UT52A, and UT55A.

■ System

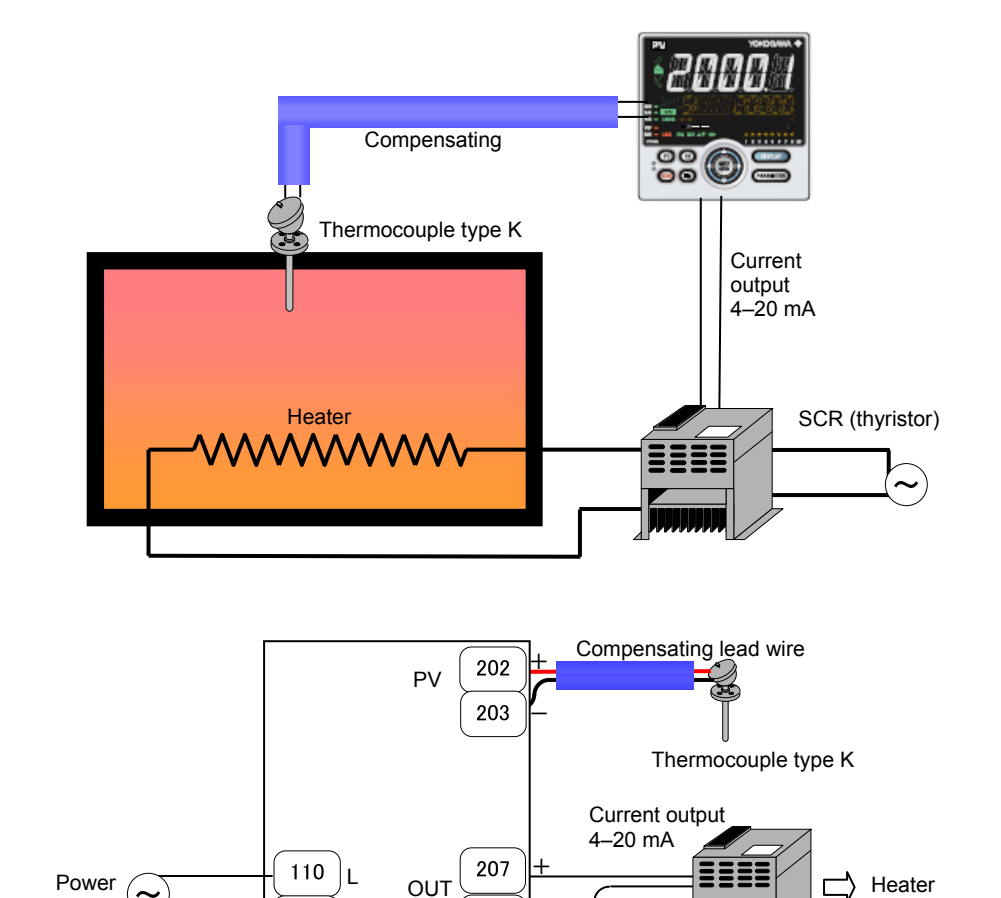

 $\vdash$ 

208

■ Wiring

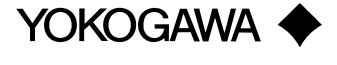

supply

N

 $111$ 

Thyristor

#### ■ Settings

To set PID control, thermocouple type K (range 0.0 to 500.0°C), and current control output (4 to 20 mA), set the parameters below.

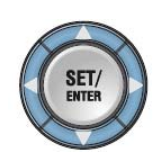

- (1) Select the desired parameter with the UP or DOWN key
- (2) Press SET/ENTER (the setting value blinks)
- (3) Change the setting with the UP or DOWN key
- (4) Press SET/ENTER to set the new value (the setting value stops blinking but remains bright)

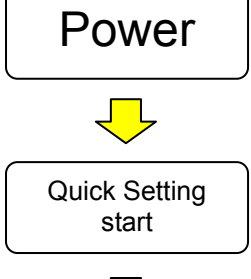

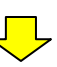

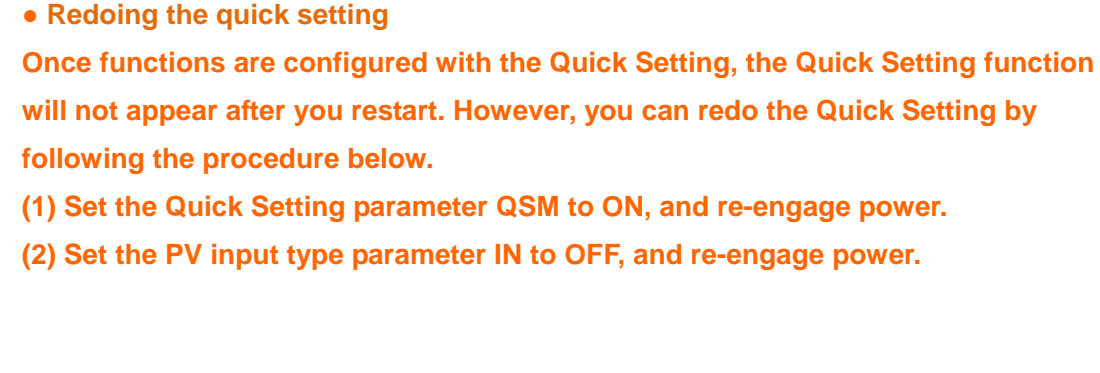

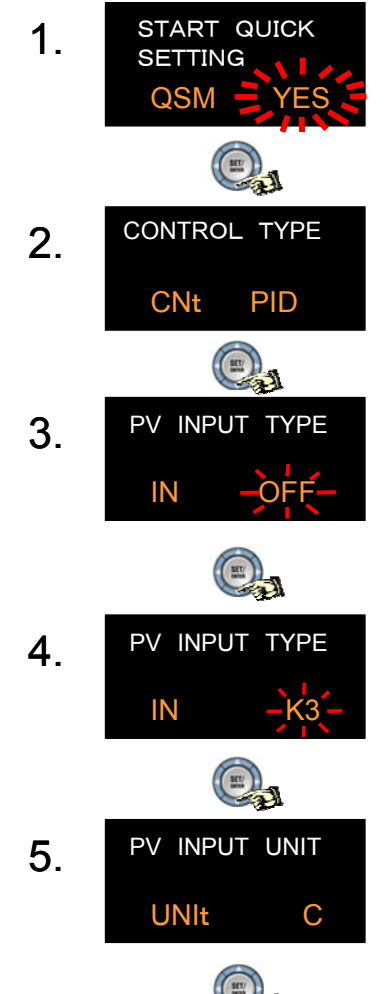

Press SET/ENTER to accept the "YES" option. Quick Setting starts

First, the control type parameter CNT appears. Set CNT (control type) to PID (initial value).

OFF is displayed for IN (the PV input type).

Set IN (PV input type) to thermocouple type K3.  $(K3 = -200.0 \text{ to } 500.0^{\circ}\text{C})$ 

Set UNIT (PV input unit) to C: Celsius (inital value)

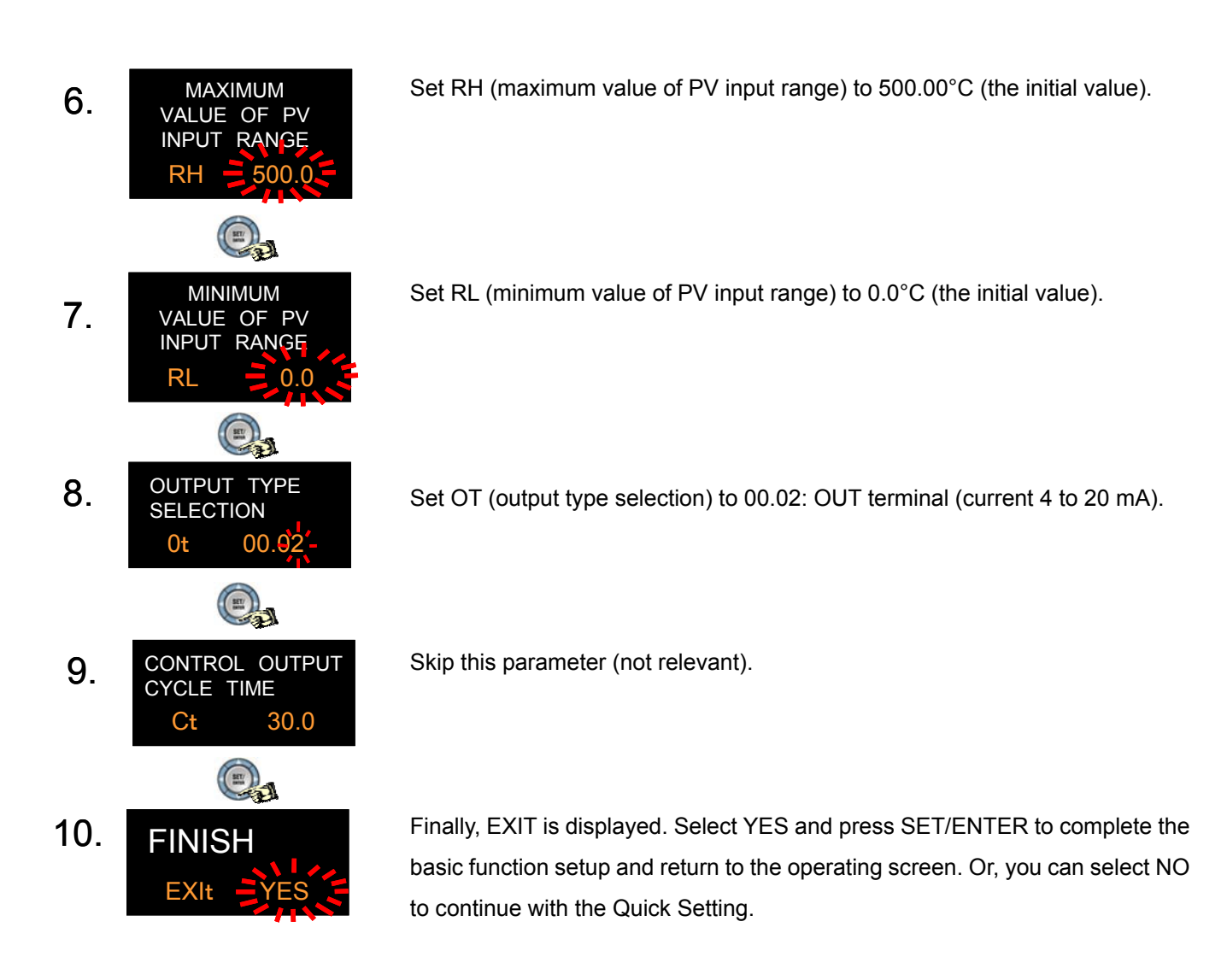

# **Revision Information**

Document name: Setup Procedure: UTAdvanced Quick Setting (Controlling Furnace Temperature with a Thyristor) Document number: TI 04L01L01-02EN

First edition: December, 2011 Newly released